O. A. Hexoponuruna

Ilpezenmanins

a npegermanism

havi wewspe

U ran - mysichio

SunnyBeam

# NEP E3EHTAL

### Чтобы использовать ИКТ Чтобы соответствовать

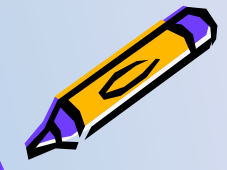

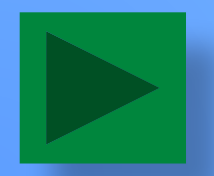

автор Фамилия Имя Отчество. Учитель (предмет). Регалии.

# Цели и задачи урока!

- 1. Познакомить с новой темой.
- 2. Научиться решать задачи по теме.
- 3. Воспитывать усидчивость и любознательность, развивать умения работать в команде.

Очень нужная ученикам информация. Положено. Как в конспекте урока.

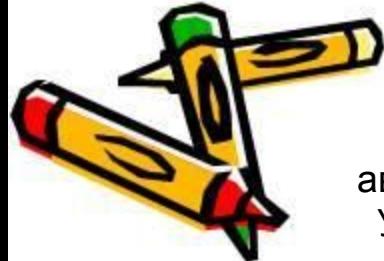

автор Фамилия Имя Отчество. Учитель (предмет). Регалии.

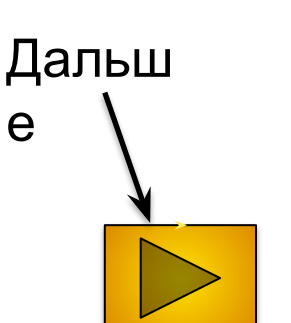

Просто много мелкого текста. Абзан из учебника. Вдруг, учебник ученики не читали. Или нет, учебник – это прошлый век. Надо – на слайд. И пусть ученики знают – учитель у них – современный. Умеет текст копировать, на слайд вставлять… То есть применяет новые технологии. А еще у него много свободного времени. Так много, что его и девать некуда. Хватает даже на перепечатку текста из учебника.

А еще учитель у них – молодец! Чтобы не исказить авторскую мысль, текст из учебника перепечатывает очень точно. Прямо-таки целым абзацем. Или даже несколькими абзацами. Это очень правильно. Потому что учебники писали умные ученые мужи. Они, конечно, лучше знают, как надо преподносить учебный материал всем ученикам. А особенно хорошо, что текст не структурирован. нак<sup>р</sup>у умного дядьки-автора умной книжки написано, так и на йд перенесли. Чтобы уж точно, не исказить мысль и не сделать акцентов. А то вдруг автор учебника этого не хотел. Текст на слайде

немножко не поместился. Мы его на следующем слайде продолжим. Что теперь? Количество слайдов может быть любым, это же не важно. Вот и продолжим. И шрифт другой сделаем. Новый слайд – новый шрифт. Динамика! Только слайд пустой какой-то получается. Но мы рисунок вставим. Веселый. Или не будем вставлять.

### Рисунок. А то без него пусто.

Рисунок, правда, маленький сохранился. Но мы его растянем. Виднее будет!

> автор Фамилия Имя Отчество. Учитель (предмет). Регалии.

автор Фамилия Имя Отчество.

### Учитель (предмет) Летали есь пусть будет тоже заголовок Но - красный. И в четыре строки! Мне так нравится!!! И тоже пусть анимированный. Красиво **же!!!**

А это - тоже текст. Учитель не просто **vmeet** вставлять текст. OH eme добавить знает, **Kak** эффекты анимации. Получается очень хорошо. Живенько так!

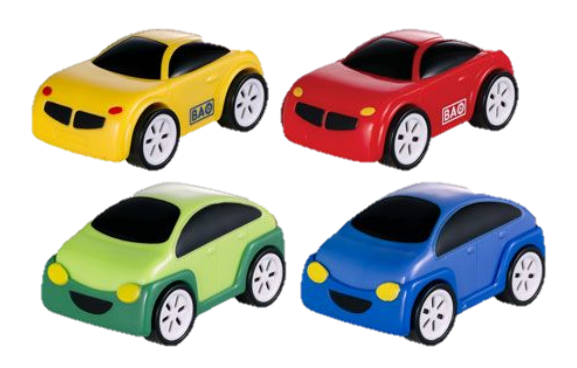

А тут рисунок вставим! Из учебника тоже. Там умные люди иллюстрации учебнике рисунки не бегают. Нателайде - можно! Смотрите, как здорово!

### **ЗАГОЛОВ ОК**

### И пусть заголовок красивенько так скачет!!

Тут текста немного, пусто получается. Но у нас есть много красивых картинок-блестяшеканимашек! Вот чего-нибудь сюда и добавим!!! И пусть оно выскочит! Живенько. На поиск рисунков в конце презентации дадим ссылку. Кому надо – сам найдет.

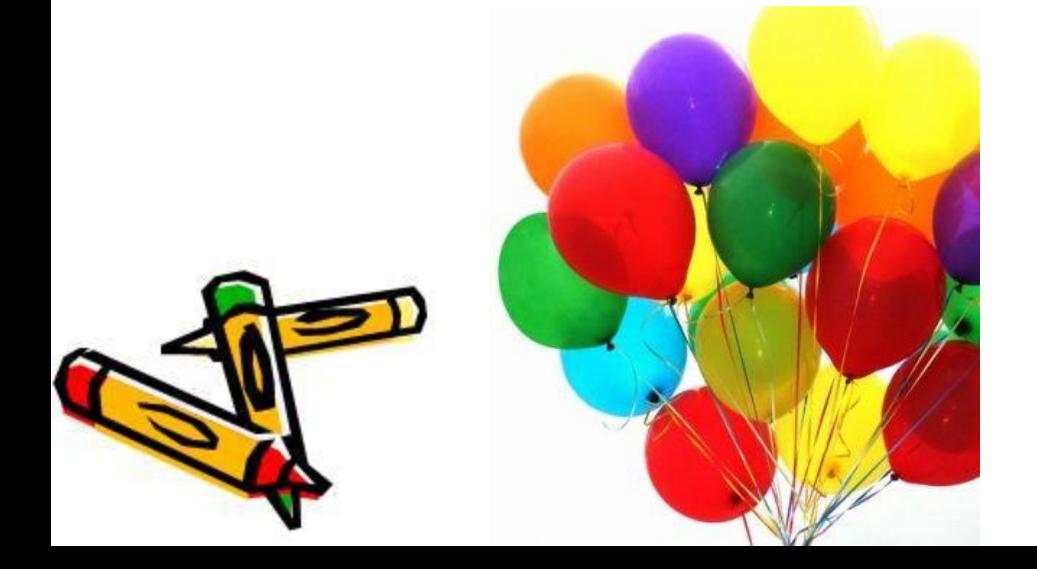

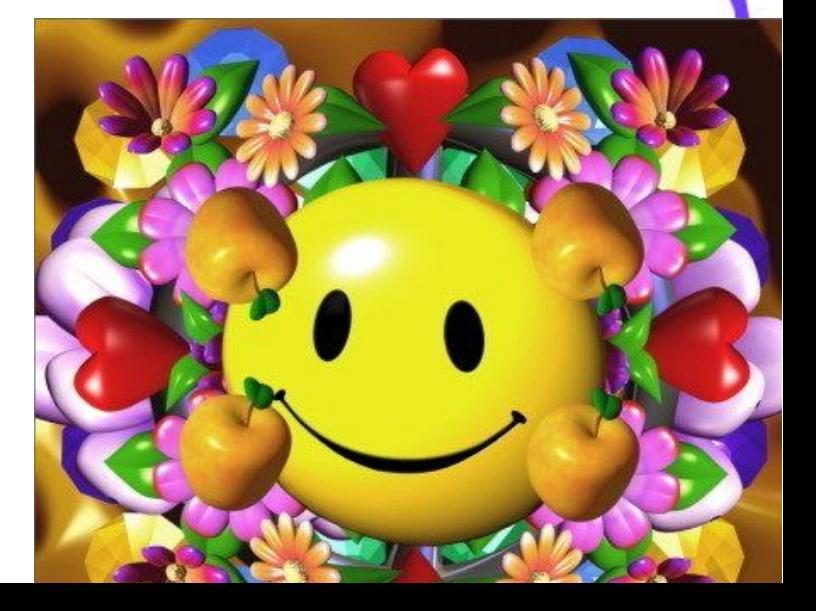

Текст задачи из учебника. Для примера.

— кон<del>е</del>чно – стал Условие задачи. Анимированное. Чтобы – не скучно. Появление – по щелчку, конечно! Чтобы раньше времени не выскочило.

А тут – решение. Мелко и плохо видно. Это специально. Пусть ученики сами решают! Оно сразу появится, вместе с условием. А ниже будет рисунок. Ни зачем. Просто!

автор Фамилия Имя Отчество. Учитель (предмет). Регалии.

### А рисунок – Про компьютер. Мне нравится!

*А текст на фоновый рисунок находит… Но это же готовый шаблон!*  $\mu$ изайнеры делали. Значит, *правильно.*

**Это будет вопрос. Пусть ученики на него ответят. ТЬ.** 

17.10.2011

#### **И дату сюда вставим. Тоже умеем.**

А тут – номер слайда! Вставлять умею!!! 9 автор Фамилия Имя Отчество. Учитель (предмет). Регалии.  $\gamma$  /  $\gamma$  /  $\gamma$  /  $\alpha$  /  $\alpha$ 

Просто еще много мелкого текста. Другой абзац из учебника. По что - надо.

И появится текст снова только после щелчка мышью.

А пока текст не появился, можно на фоновый рисунок полюбоваться. вы равнивание текста - по ширине.

Тогда будут такие симпатичные пробелы разной ширины. Это чтобы у зрителя интерес не пропал.

Слово-пробел-слово-пробельчик-слово-пробелище… Очень динамично получится. Лучше всего еще текст поместить на какую-нибудь табличку фигурную. Чтобы выделялся красивенько.

Симпатичнее всего будет, если текст при этом – сплошной. Без всяких глупостей типа маркированных списков и отступов. Незачем они. И так хорошо будет.

И обязательно текст анимировать. Живенько получится, красивенько. Да и без этого обязательно кто-нибудь подумает, что мы анимацию не знаем. эйфт пусть будет разный. Во-первых, у нас много шрифтов есть, а во-вторых, опять же, чтобы был

### ТАБЛИ **Kmo cymeem** что-нибудь разобрать - тот молодец.

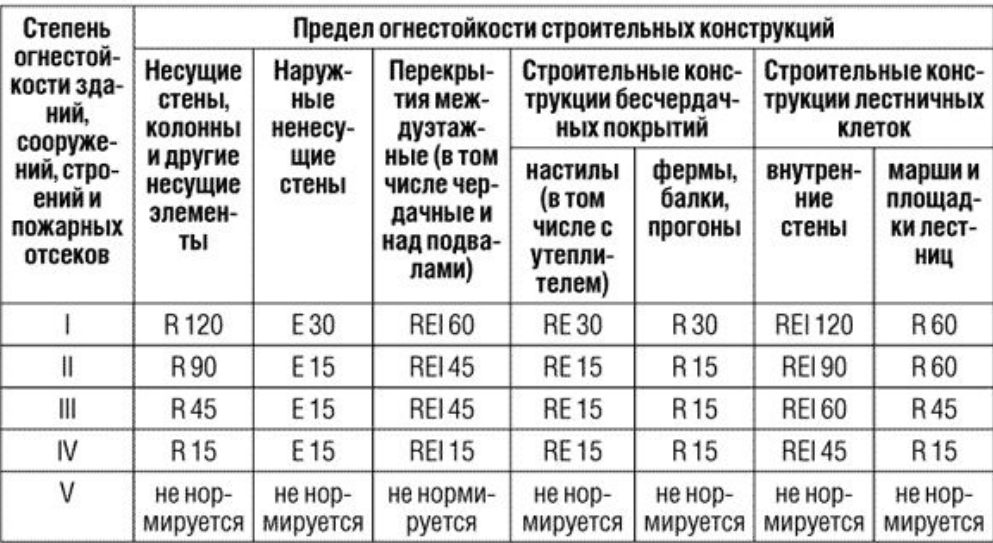

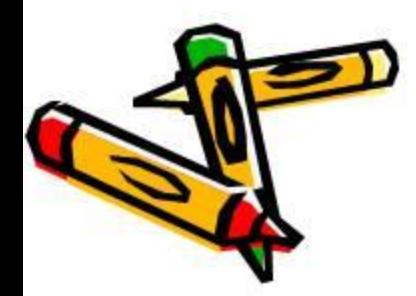

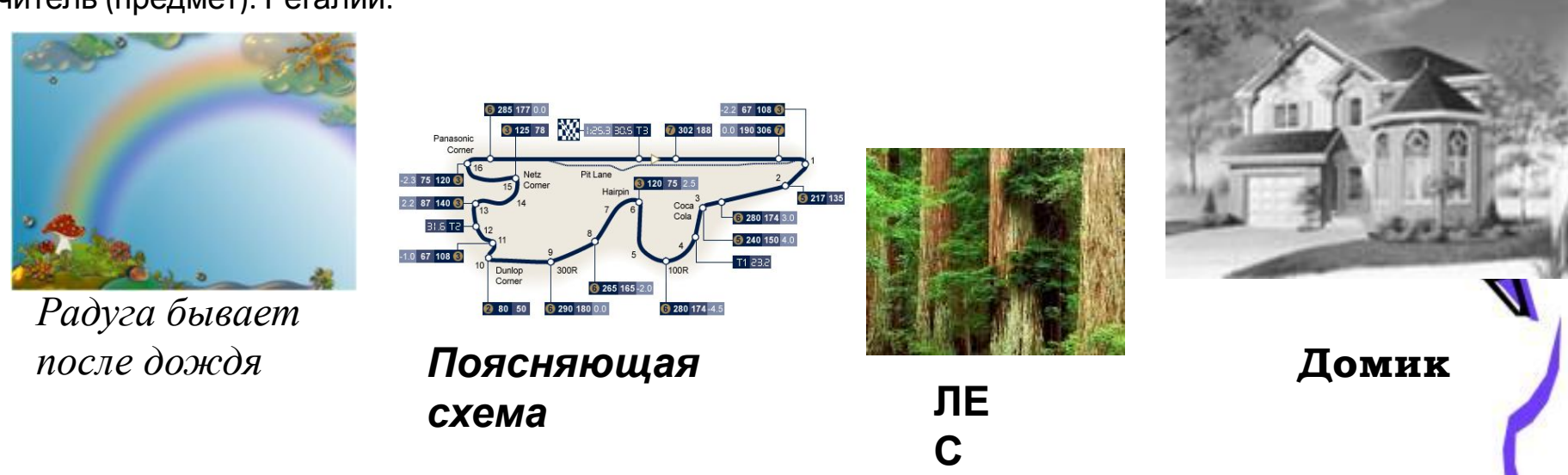

Тут будет текст-объяснение. Подробный. С вводными словами, прямо как в учебнике. Потому что бумажный учебник – не ИКТ. Это – несовременно. А презентацию мы покажем на большом экране. И, конечно, выравнивание – по ширине. Всем будет видно. А выше – картинки-иллюстрации объяснения. Анимированные, конечно. А разные – это даже хорошо. Потому что однообразие утомляет. И анимация пусть будет разная. Эффектов же много в программе. Надо использовать. А то подумают, что мы не знаем о них.

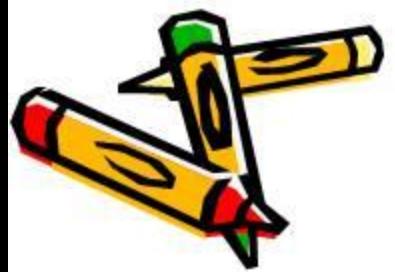

Прочитает кто-нибудь. Если сумеет. И успеет.

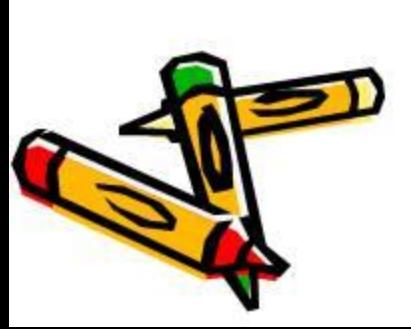

Навигация!!! Умею

вставлять.

А стрелка – краси ая!

17.10.2011

### **А ТЕПЕРЬ – ФИЗМИНУТКА!!**

### **! Для**

Это пол**б Фаз!** ребования СанПиН.

Если вдруг у кого-то еще пока глаза устали не совсем – как раз подойдет. Еще музыку вставить бы надо. Но это я постеснялась.

1МАНИЕ! Очень внимательно следим за мячиками!!!

Стараемся уследить за всеми сразу.

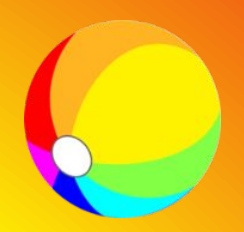

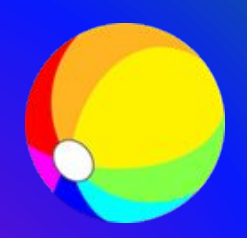

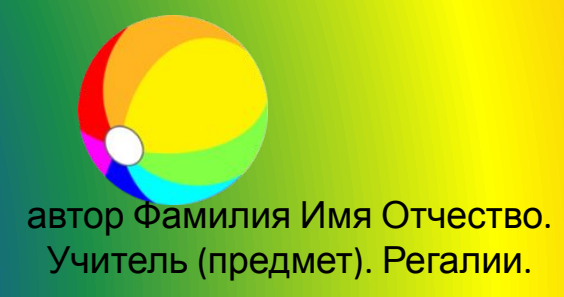

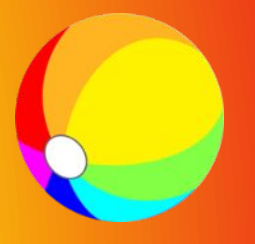

### **Диаграмм**

**а.** Дальше – подробное описание, какая цифра что обозначает. Заголовок – с точкой, конечно. Конечно, мы все это и расскажем сами. Но все равно – напишем подробно . Пусть ученики не только нас слушают, но и читают. Да и нам будет удобно – можно прямо со слайда вслух и прочитать. Текст, правда получается поверх диаграммы. А что делать? Чтобы читалось лучше – сделаем текст красным. Будет виднее. Чтобы было динамично, коненно, добавим анимацию. По щелчку, конечно.

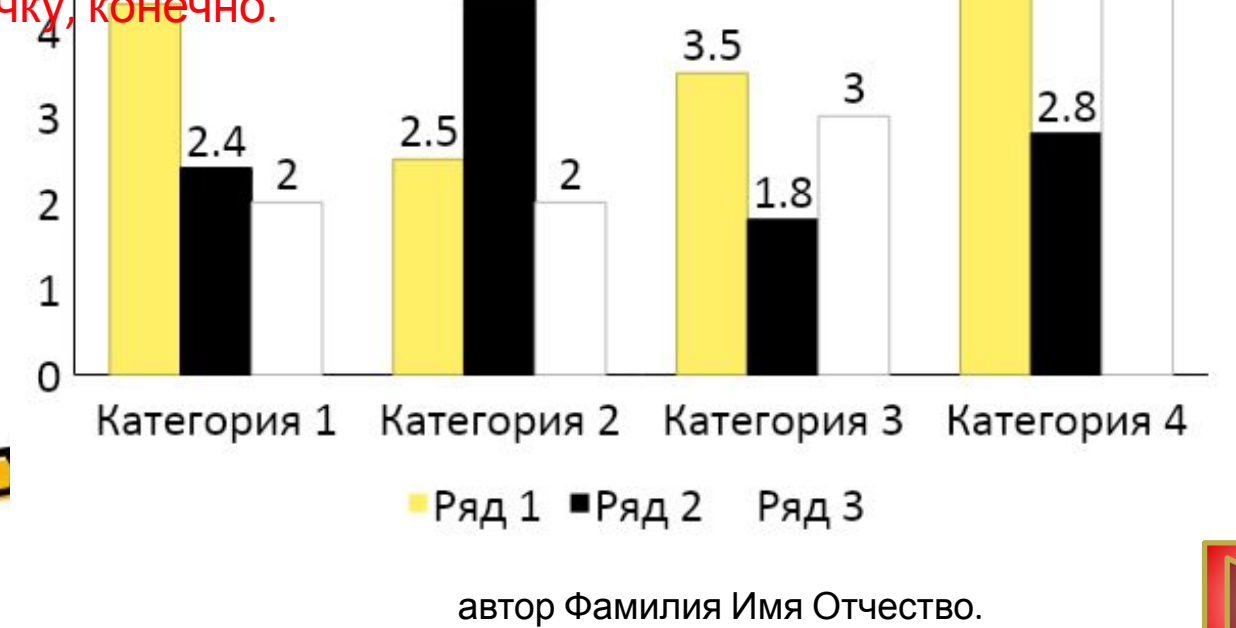

Учитель (предмет). Регалии.

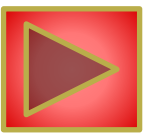

**автор Фамилия Имя Отчество.** 

**Учитель (предмет). Регалии.** Очень нужный и важный слайд. Просто прямо-таки необходимый. Потому что за просмотр ЭТОГО учеников необходимо «оспасибить».

## **СПАСИБО ЗА УРОК.**

Смотрите, какого красивого котика нашла!!!

Источники и использованные ресурсы:

- 1. http://www.yandex.ru/
- 2. Картинки http://images.yandex.ru
- 3. Кот -

http://yandex.ru/yandsearch?text=%D0%BA%D0% BE%D1%82&lr=7

4. Учебник информатики. 8 класс.

Кто захочет – сам все найдет. Так что вполне достаточно будет, если дадим ссылку на поисковик в Интернете. Или – на главную страницу сайта, которым пользовались. ǿитать все умеют.

### **Еще очень хорошо бы смену слайдов сопроводить звуками. Барабан, аплодисменты… Праздник!!! Но это будет уж совсем неприличноВесь . этот кошмар на слайдах, конечно, утрирован. Но все же… Пусть в наших ресурсах не будет даже намека на такие вещи. Это несложно!!!**

Презентация – это хорошо. Вьберите ответ из предложенных:

**Актуально и современно Закрываем ПП. Выключаем компьютер. Идем пить кофе.**

**Требование к современному уроку – использование ИКТ**

**Это – просто замена плакатам**

**Закрываем ПП. Выключаем компьютер. Идем пить чай.**

### **И только!** Но, в отличие от плакатов, эта наглядность может быть более функциональной.

**Нужно только помнить о технике**

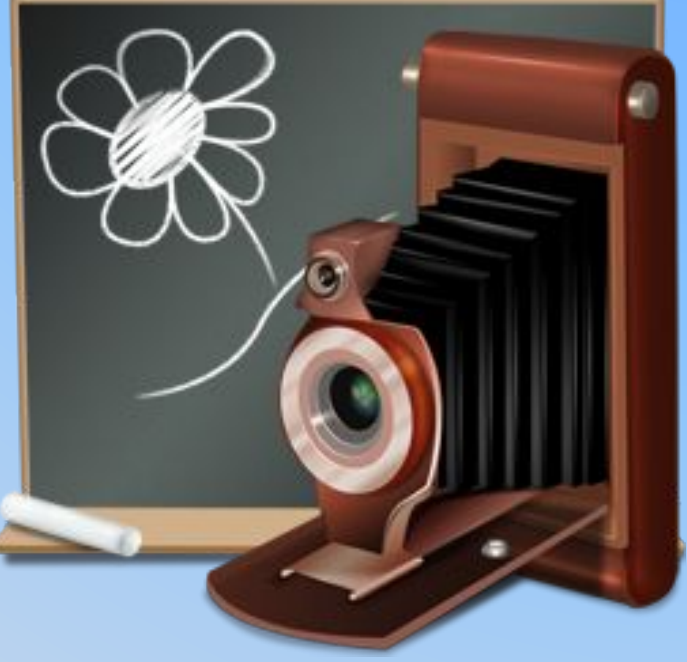

### схемой. ǿем **МЛАДШЕ** ученики, тем **МЕНЬШЕ** текста.

- что можно заменить рисунком, таблицей,
- разделить текст;
- структурировать текст;
- **делать** сократить **?** текст;
- **Что**

### больше 15-20 секунд – это **МНОГО текста.**

уже знакомым с содержанием, на чтение нужно

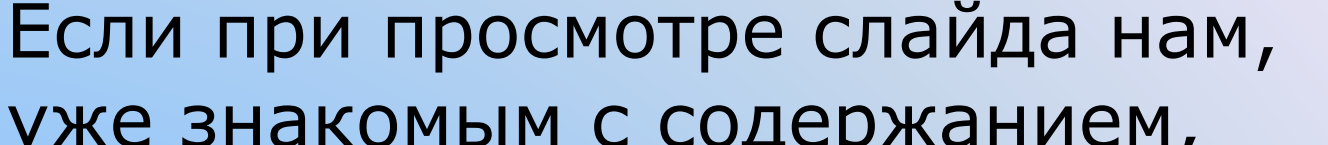

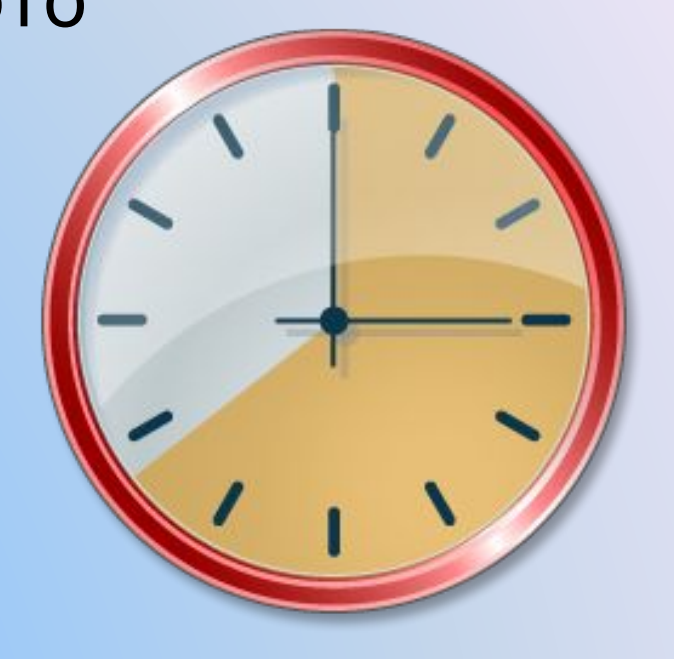

### Используя любую анимацию, задаем себе вопрос – **ЗАЧЕМ?**

Выберите ответ из предложенных:

Будет динамично.

Будет красиво.

Мне нравится!

Умею добавлять эффект.

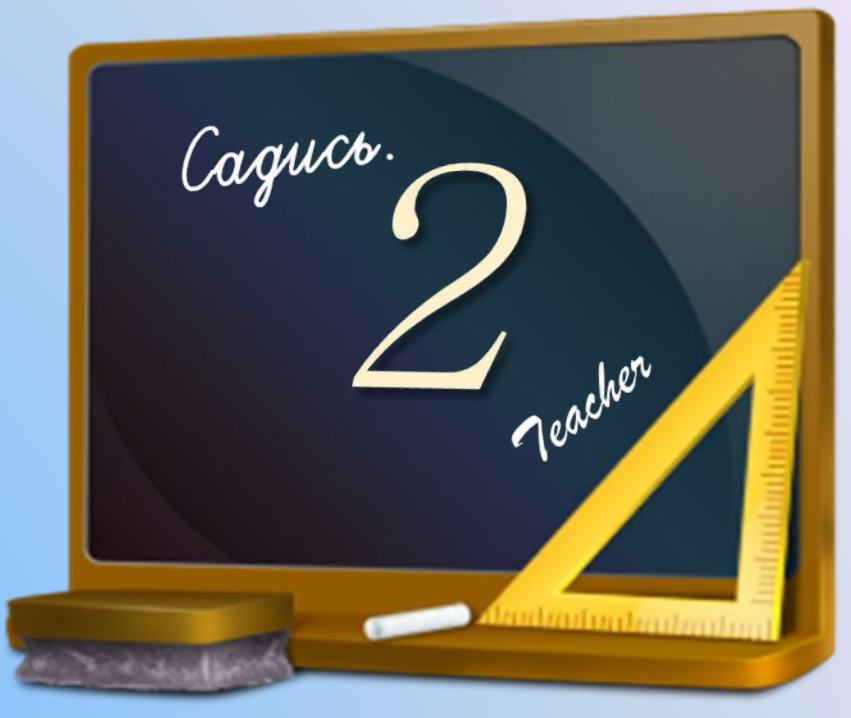

Привлечет внимание к нужному объекту на слайде.

Поможет ученику что-то понять.

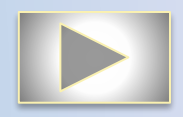

### Ȁрифт должен быть удобочитаемым. Один текстовый блок – 1 тип шрифта. **О шрифте**

Один слайд – максимум 2 типа шрифта:

- $1 \mu$ ля заголовка;
- 1 для основного текста.

*Курсив*, **полужирное начертание**, изменение цвета, размера – только для выделения фрагмента текста.

Подчеркнуты ТОЛЬКО ссылки.

ǿем **МЛАДШЕ** ученики, тем **КРУПНЕЕ** шрифт.

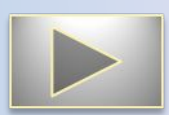

Цвет – самое спорное на слайдах. Потому руководствуемся не менее спорным – чувством меры.

- **• ОДИН** цвет для заголовков блоков на слайде.
- **• ОДИН** цвет шрифта для каждого блока;

Текстовый блок:

- цвета «безопасные» и сочетаемые.
- для демонстрации с монитора менее контрастно;

контрастно;

• для демонстрации через проектор – очень

Соот не фон-текст:

**О**

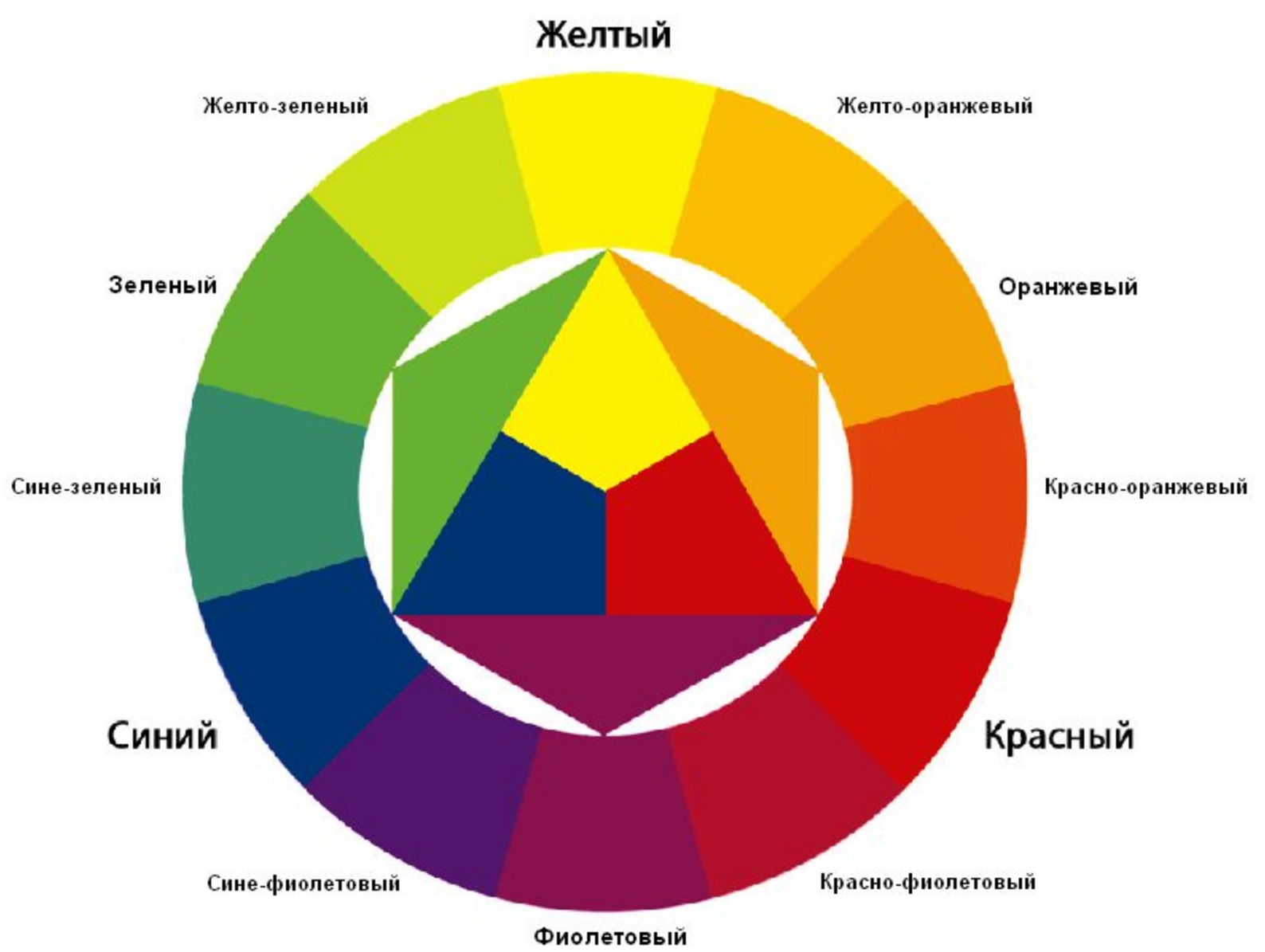

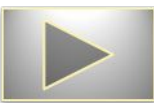

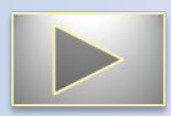

Анимация рисунков на **ОДНОМ** слайде – **ОДНОГО** типа. Чем **МЛАДШЕ** ученики, тем **МЕНЬШЕ объектов** на слайде.

**НИКОГДА** не сжимаем рисунки в ущерб качеству. Достоинство презентации – содержание, а не небольшой размер.

разрешения, достаточного размера.

**НЕТ** Изображения чёткие, хорошего

Картинка красивая, просто – чтобы было –

акцента, эмоциональный якорь… – **ДА**

рисунок?<br>Иллюстрация, пояснение, демонстрация, цвето

### Так **же, как с ани**мацией – для чего

**О**

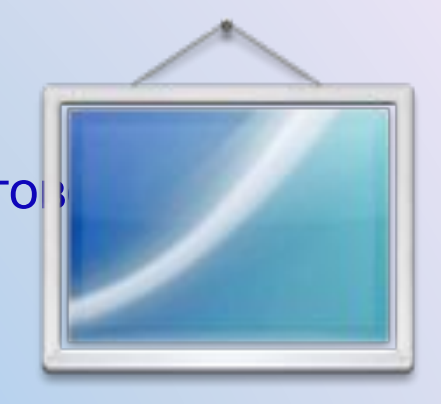

### Рисунки на ОДНОМ слайде - ОДНОГО типа:

## Допусти

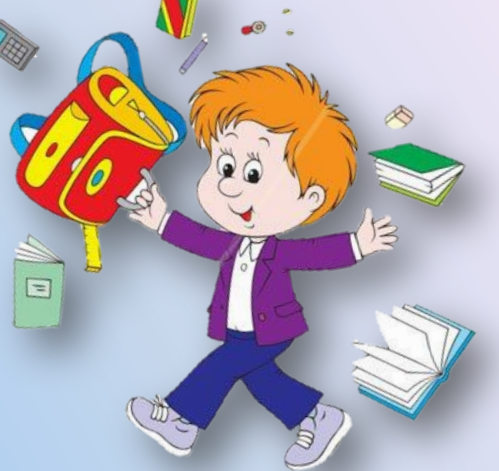

# Нельз

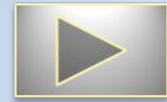

### Анимация на ОДНОМ слайде - ОДНОГО

типа:

![](_page_28_Picture_2.jpeg)

## **АРДУЯТИМО,** HO HO

### **О заголовках**

На всех слайдах:

![](_page_29_Picture_2.jpeg)

- заголовки однотипные;
- если расположены горизонтально вверху *в одной позиции на всех слайдах с таким расположением;*
- если расположены горизонтально внизу *в одной позиции на всех слайдах с таким расположением;*
- если расположены вертикально слева– *в одной позиции на всех слайдах с таким расположением;*
- если расположены вертикально справа– *в одной позиции на всех слайдах с таким расположением;*

### **Об элементах**

### В <mark>и н'еруара</mark>я

• если смена слайдов по щелчку – навигационные кнопки **НЕ НУЖНЫ**;

![](_page_30_Picture_3.jpeg)

- кнопки-переходы НА ВСЕХ слайдах, где есть, **ОДИНАКОВЫЕ** во всей презентации;
- кнопки-переходы НА ВСЕХ слайдах, где есть, расположены **ОДИНАКОВО**;
- на слайдах, где используются триггеры, **убираем смену слайдов по щелчку**;
- на слайдах, где используются триггеры, используем кнопки-переходы или навигационную панель вьювера;
- на первом слайде, если это титул, **НЕТ навигационных кнопок**.

### **О колонтитулах**

![](_page_31_Picture_1.jpeg)

#### **На всех слайдах:**

- если нумерация слайдов **не нужна** номер слайда **не ставим**;
- если дата **не нужна** дату **не ставим**;
- если колонтитул **не нужен не используем.**

**На титульном слайде** колонтитулы не используем **никогда**.

### **О**

### **переходах** Если <sup>в</sup> презентации **один раздел** – все переходы между слайдами **одинаковы**.

![](_page_32_Picture_2.jpeg)

Если в презентации **несколько разделов** – все переходы между слайдами в разделе **одинаковы**.

**Не используем** переходы «через черное».

**Допустим** «другой» переход с титульного слайда.

**НЕ ИСПОЛЬЗУЕМ** звуковое сопровождение переходов, если это **не нужно**.

**НЕ ИСПОЛЬЗУЕМ** автоматическую смену слайдов, если делаем не слайд-шоу.

### **О ссылках**

Ссылка – тоже текст. Текст должен хорошо читаться.

![](_page_33_Picture_2.jpeg)

Во всей презентации оформление ссылок

### **ОДИНАКОВОЕ**.

Ссылки на использованные ресурсы – на отдельном

слайде. Ссылки на использованные ресурсы – информативные.

На слайдах НЕ ИСПОЛЬЗУЕМ активные внешние ссылки на изображения или текст, если это не нужно.

### **О готовых шаблонах**

Готовый шаблон диктует оформление и содержание. По возможности НЕ ИСПОЛЬЗУЕМ.

![](_page_34_Picture_2.jpeg)

Если используем – делаем это аккуратно!

Фон шаблона **не мешает размещаемым объектам**:

- текст **никогда не пересекается** с линиями на фоне шаблонного слайда;
- рисунки **никогда не перекрывают** изображения на фоне шаблонного слайда.

### **Алгоритм**

**Решаем з**адачу - для кого делаем презентацию?

- Подбираем и структурируем текст, готовим изображения.
- Оформляем слайды, настраиваем анимацию-переходы (каждый раз задавая себе вопрос – ЗАЧЕМ ЭТО?).
- Просматриваем готовый ресурс, исправляем «очепятки».
- Сохраняем презентацию, закрываем PowerPoint.
- Идем готовить ужин, помогать менять колесо, проверять уроки у детей, мыть посуду… Все равно, чем полезным заняться. Главное – отвлекаемся от своего творения
- Возвращаемся к своей презентации. Просматрив еще раз. Обязательно – в режиме демонстрации.
- Сравниваем свое творение с 2-18 слайдами этой презентации. Если находим сходство - устраняе
- Просматриваем еще раз.
- Гордимся собой.

de bar y nac nouvemmen!

### Hurmo u ne counebaemca.

Sunny Beam

### **Источники**

### Икон<mark> Р. И. С. У. Н. К. О. В.:</mark>

Набор iFunny (Дизайнер FustIcon) - мальчик, девочка - http://findicons.com/pack/367/ifunny Лицензия - Бесплатно для некоммерческого использования.

Набор Old School (Дизайнер Babasse (Sebastien Durel) Лицензия Creative Commons Attribution Non-commercial (by-nc) http://findicons.com/pack/101/old\_school

Набор иконок:iCandy Junior (Дизайнер Iconaholic) - http://findicons.com/pack/77/icandy\_junior\_toolbar - Лицензия -Бесплатно для некоммерческого использования.

Набор Base Software (Дизайнер Icons-Land) http://findicons.com/pack/766/base\_software - Лицензия - Бесплатно (требуется ссылка)

#### Изображение школьной доски -

http://dava.ru/product\_info.php?cPath=242\_31\_234\_266&products\_id=3875&osCsid=79b2dfqdb3ec14fhknq8fstcq1 Карандаши http://samkerr.files.wordpress.com/2009/08/6a00d8341cc30c53ef01157160d6e6970c-450wi.jpg?w=300&h=299 Смайлик в яблоках - http://a17001.rimg.info/icon/1715552000ca3ae8933f4bca2991072e8c33102826.jpg Умник - http://mmv1914.narod.ru/images/051109.png Машинки - http://utiputi.com.ua/images/bao\_8272.jpg Девочка с колокольчиком - Школьный клипарт - http://www.mamusik.ru/upload/userimages/girfmqipolkwtjhjqauvo.jpeg Белка - http://st.free-lance.ru/users/bhakta/upload/f\_48a4283f19188.jpg Школьник - http://www.edu-all.ru/pages/zamet/metodiki-obucheniya-dlya-.asp Учитель - Векторный клипарт - http://www.yarfoto.ru/Download\_v44\_3.html Котенок с мышкой - http://bestgif.narod.ru/jivnost11.htm Шарики - http://www.liveinternet.ru/users/2978554/quotes/ Котенок - http://blogs.privet.ru/user/dloriya/70342170 Сочетаемые цвета - http://www.torus-reklama.ru/files/images/max/colorchema.png Смайлик с балончиком (генератор ) - http://www.laie-smileys.com/signatures.html